## **Q&A Tables in Folios**

In this walkthrough, a pleading form fetches its caption from a Folio of captions for various venues. You will add fields to the Folio so they can be filled in from the Q&A Table.

You will:

• Copy a Q&A Table into the "Sample Captions" Folio

**T** Authors

Á

• Automate the captions with Fields for client name, opponent name, cause number, and pleading title

Coordinating Q&A Tables between forms and Folios can lead to astounding results:

- When boilerplate paragraphs are fetched into a document, language within the boilerplate can be customized with information from the Q&A Table of the target document.
- Passages in Folios can contain Conditions that resolve according to answers in the target form's Q&A Table.

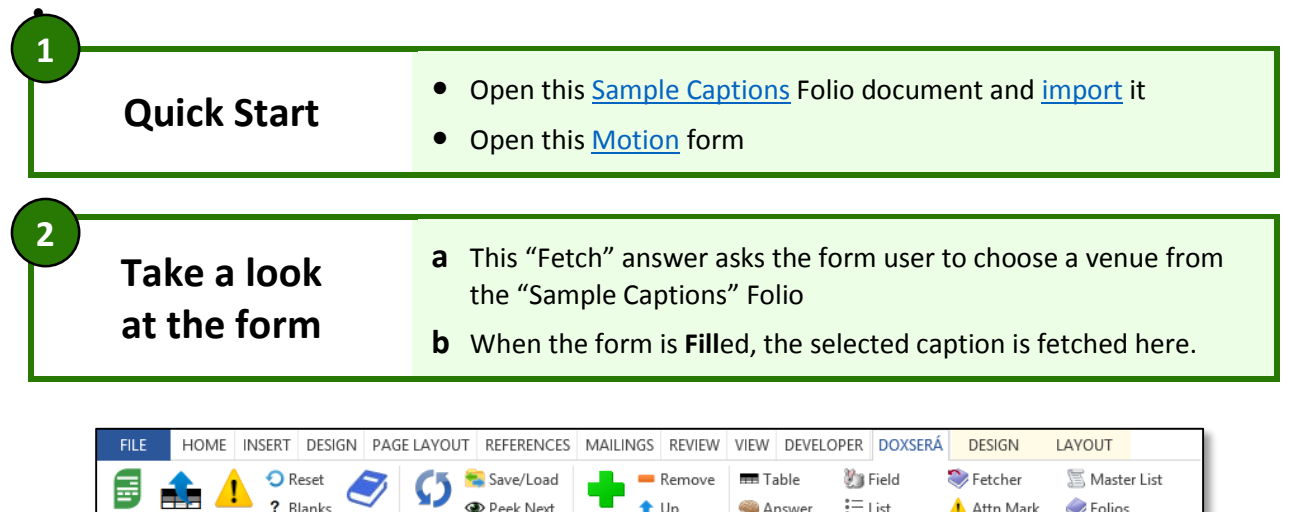

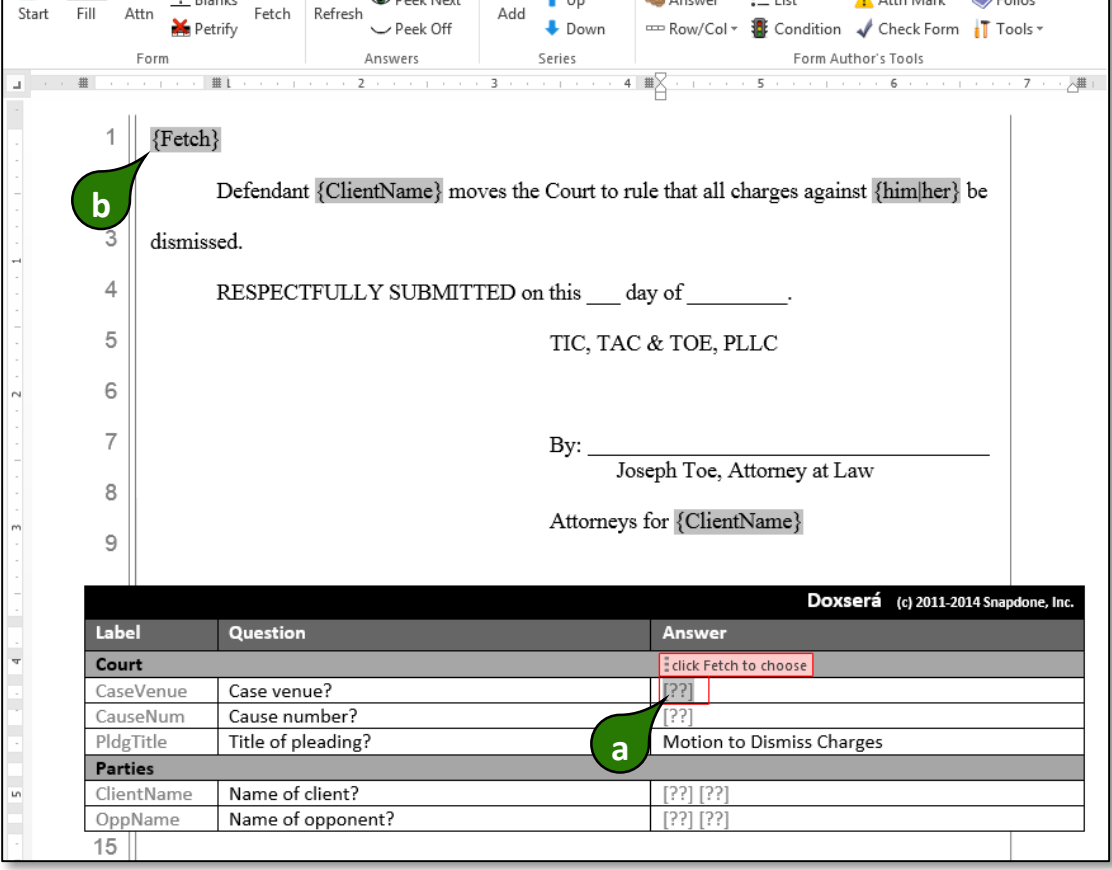

**Copy the Q&A Table**

**3**

**a**

- **a** Select the whole Q&A Table, making sure to include the "phantom" column along the right edge.
- **•** Copy

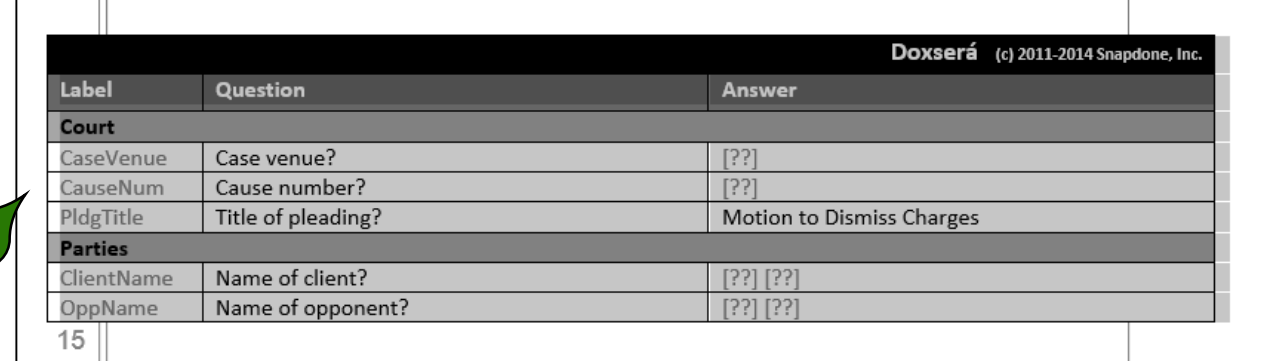

**Paste the Q&A Table**

 $15$ 

**a** Place the cursor at the end of the Folio document, making sure it is below the final blue **^^^**

(c) 2011-2014 Snapdone, Inc.

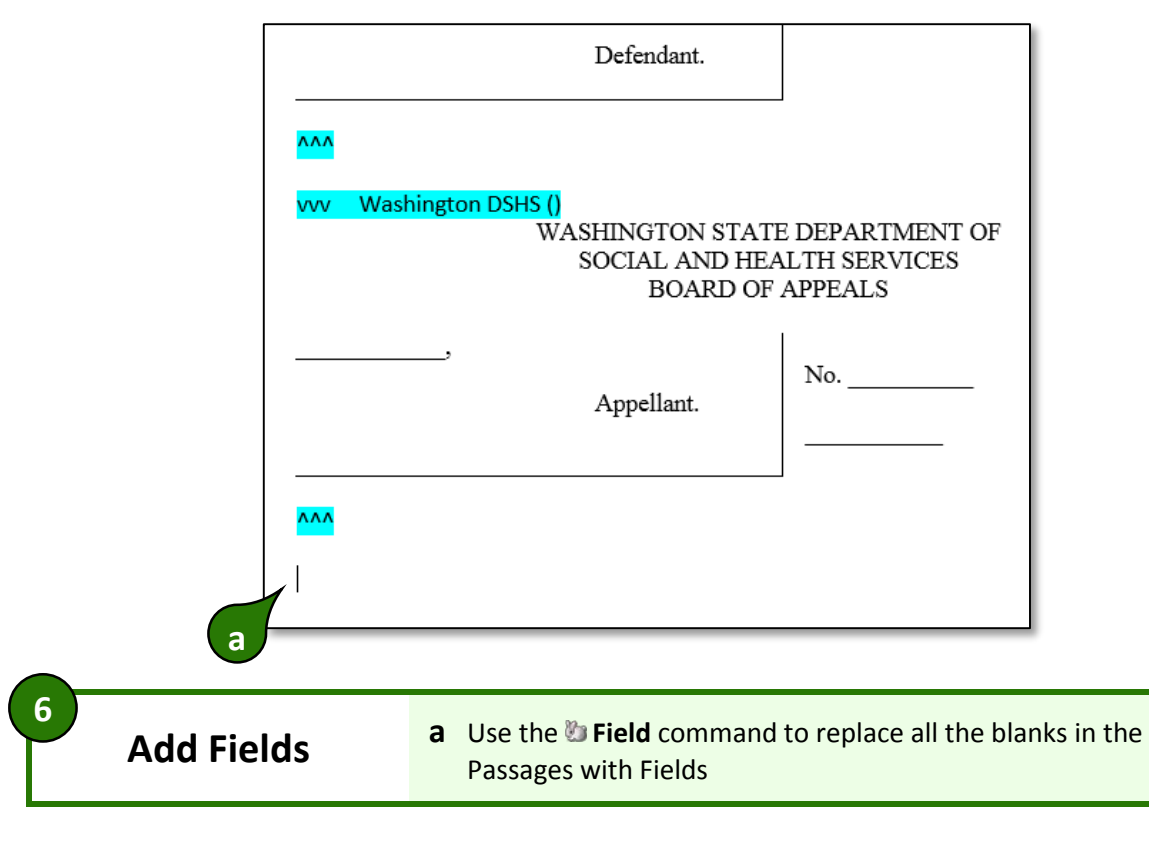

**•** Add a hard page break (**Ctrl+Enter**), then Paste

Licensed to Demo on 1 computer until 14 Apr 2015

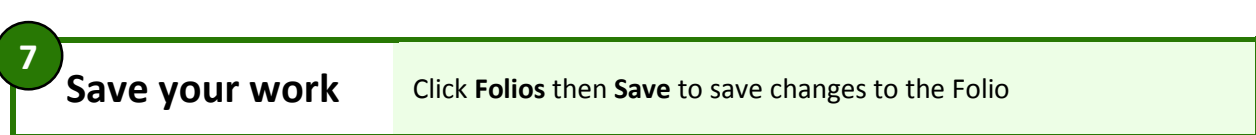

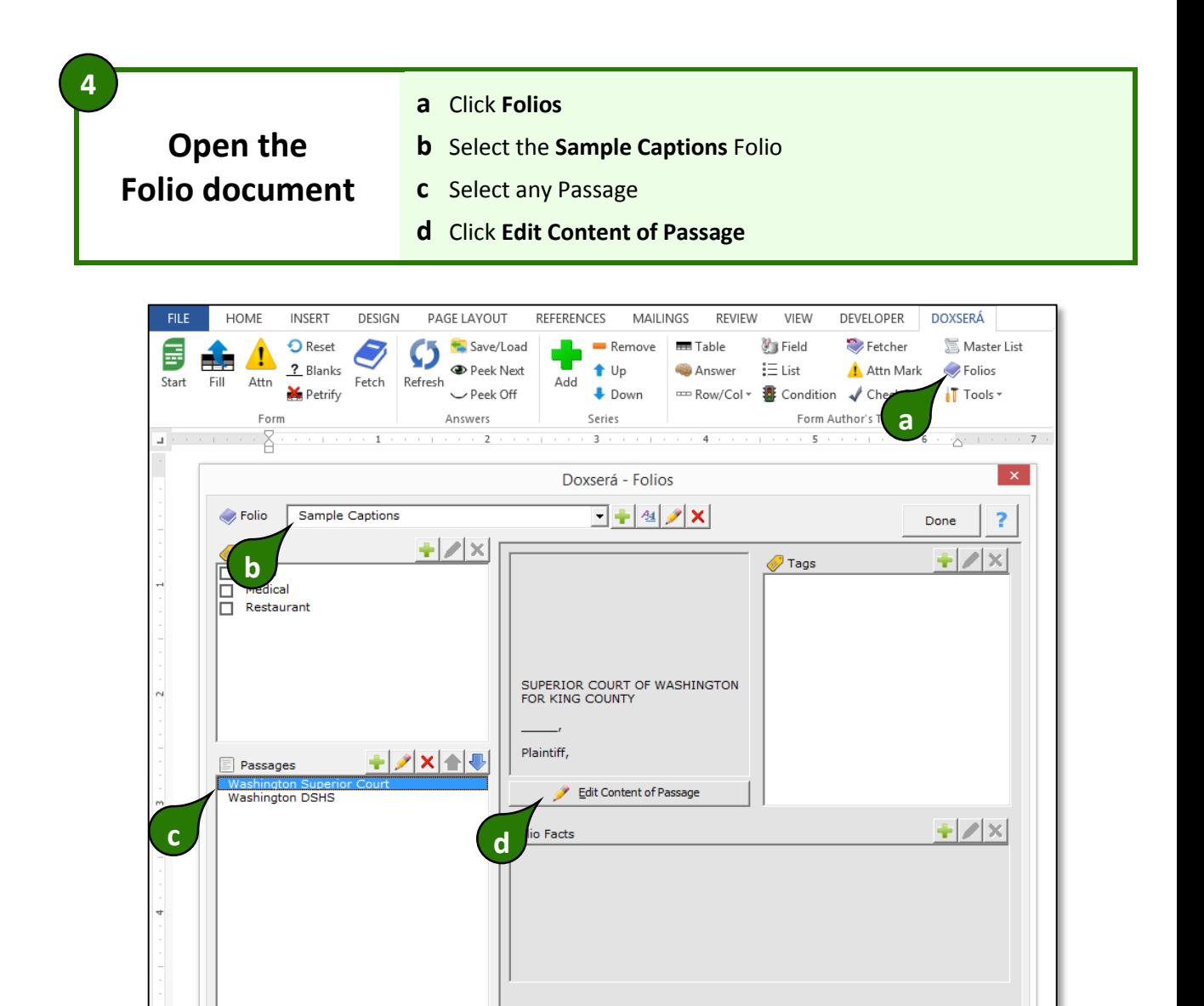

**5**

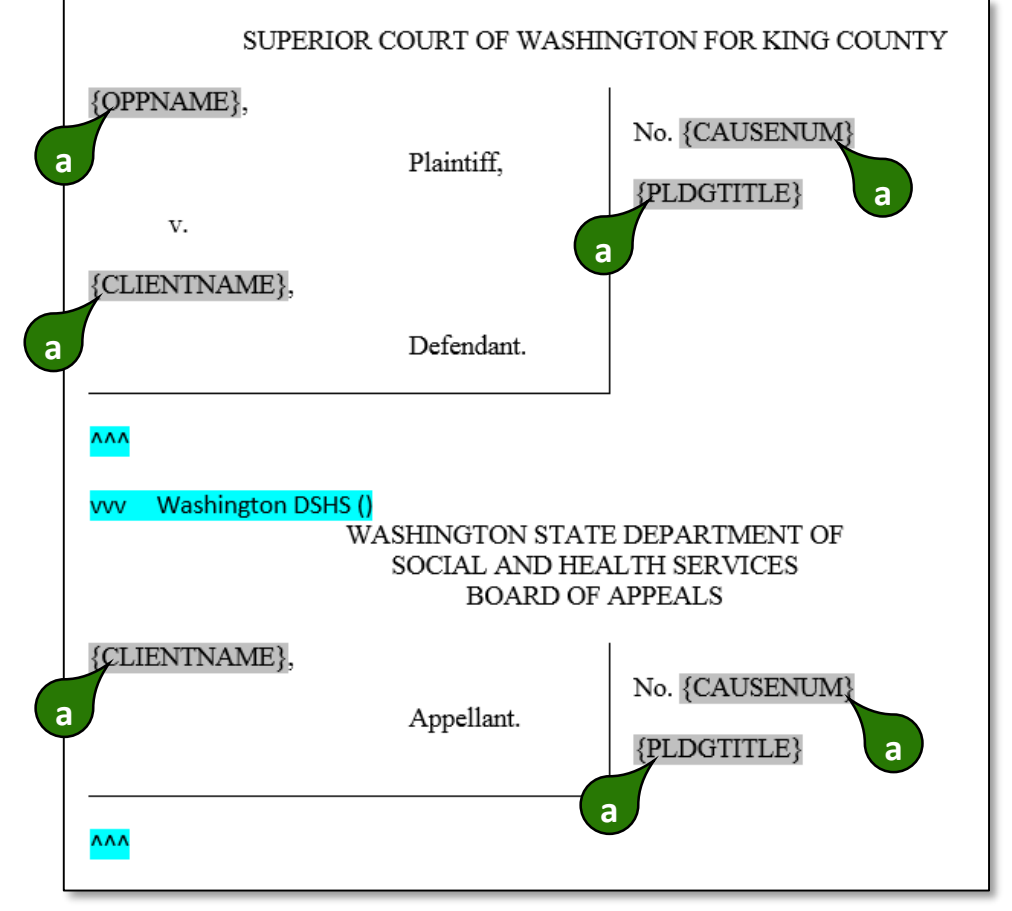

The form and Folio are complete. When the form is **Fill**ed, answers from the Q&A Table are used to fill in not only the Fields in the original form, but also Fields in the fetched caption.

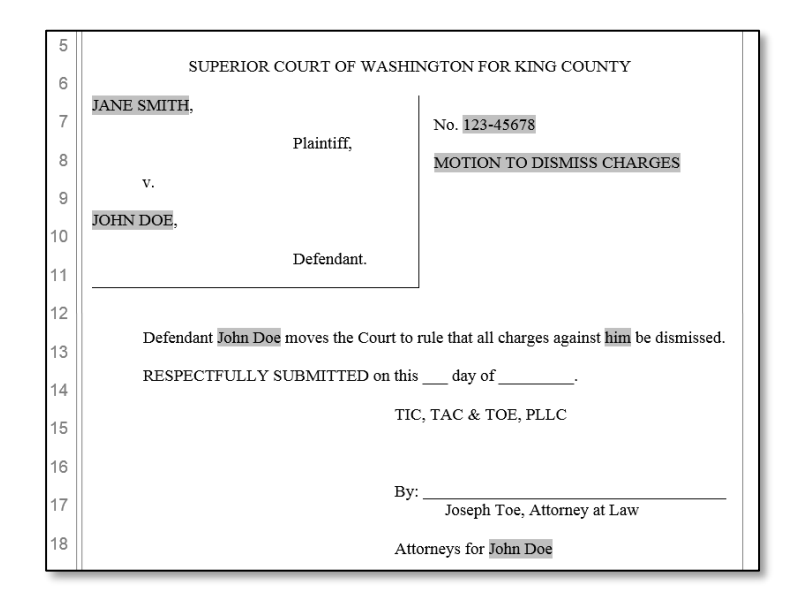

... an

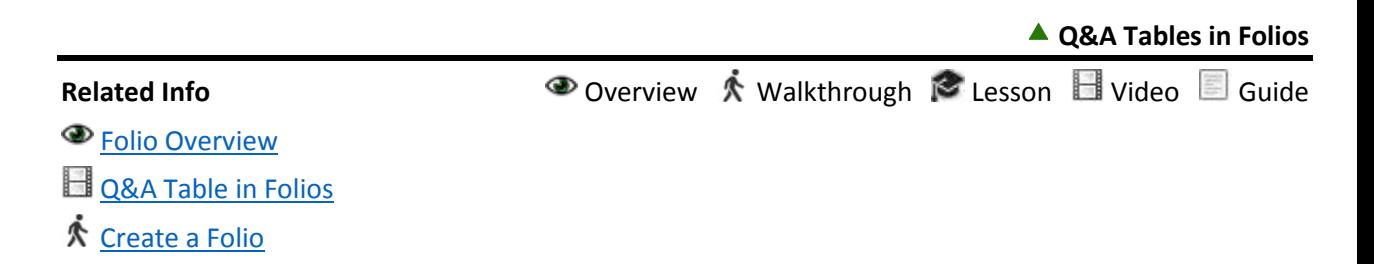